# As Absalon administrator (or course coordinator):

#### 1. Fill in an Excel sheet with these columns:

Name Email Password CourseID (CourseID you will find in the URL: .../courses/12345)

### 2. Create a ticket at serviceportal.ku.dk

You can change language in the top

Click on "Create ticket" in the top > chose IT Systems > Absalon (Support) > Support (TAGS: Absalon)

Attach the Excel file at "Attach" and make a description with a link to the course page and make a note of which roll they should have in the course room.

Click "Add to chart" and then "submit order".

3. When the ticket has been created, you will receive a mail reminding you of performing pt. 4

## 4. Send login information to the students

Perhaps use MS Word to merge names and e-mails from the Excel file to send e-mails to all the students on the list. Guide to creating an e-mail template

## How the student enroll:

1. Receiving an e-mail with login information:

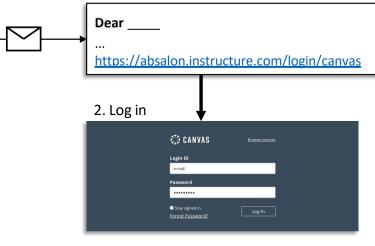

3. Accept 'Use Policy'

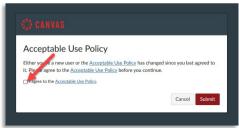

4. Accept the invitation to the course page

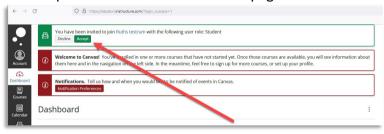